## Hoe wijzig ik het wachtwoord van mijn Office365-account?

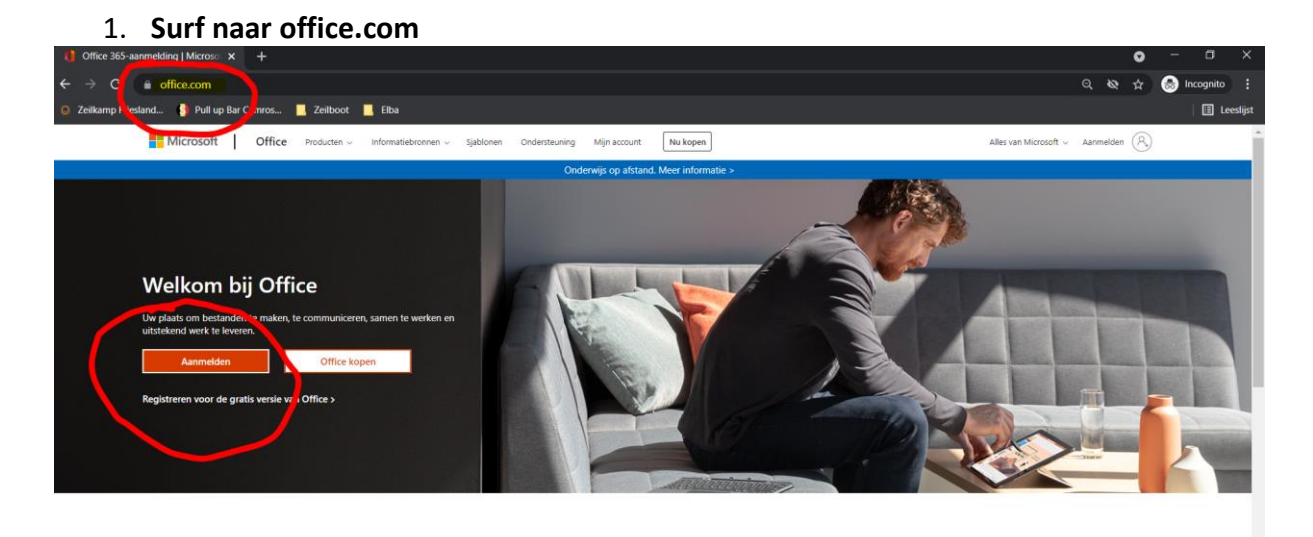

Meld u aan om uw favoriete productiviteits-apps te kunnen gebruiken vanaf elk apparaat

## **2. Voer uw gebruikersnaam en wachtwoord in**

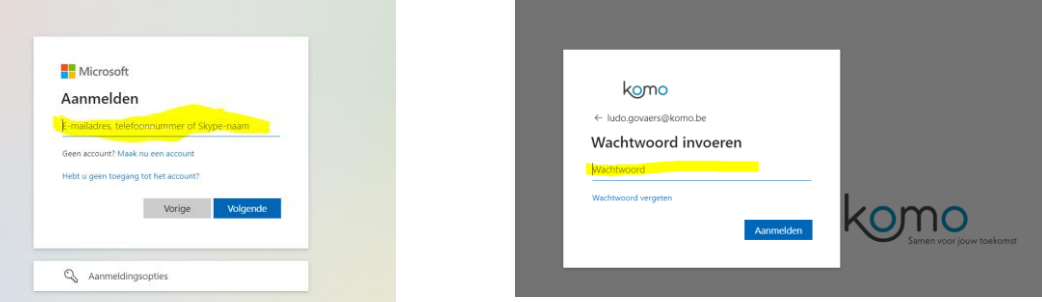

**3. Klik op het tandwiel rechtsboven op je scherm en vervolgens in de rechterkolom klikken op "wachtwoord wijzigen".**

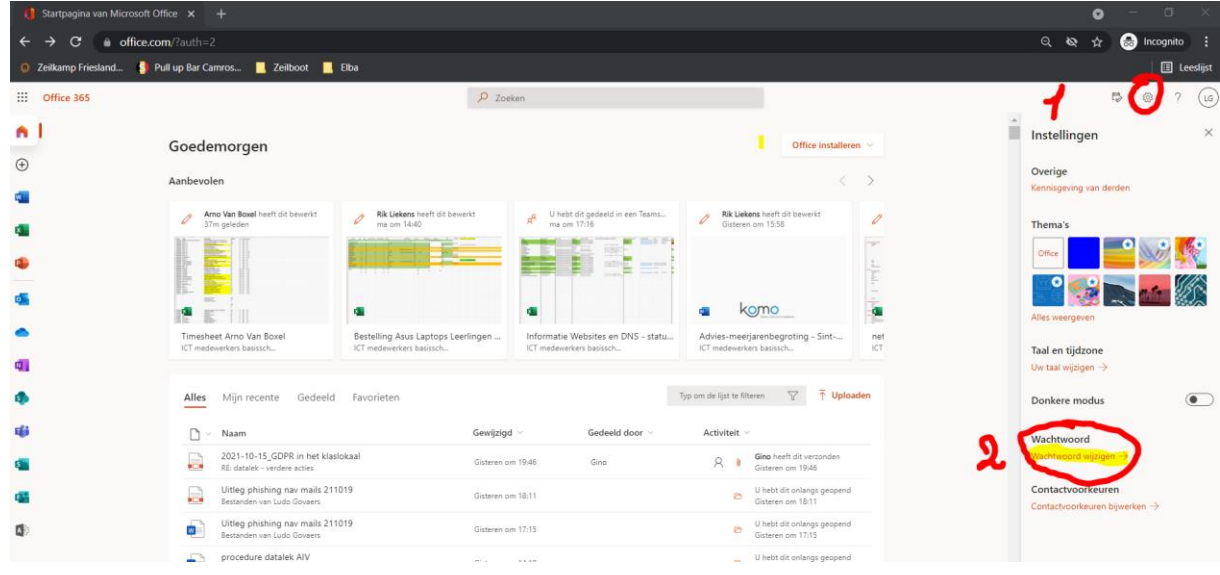

**4. Wijzig uw wachtwoord.**

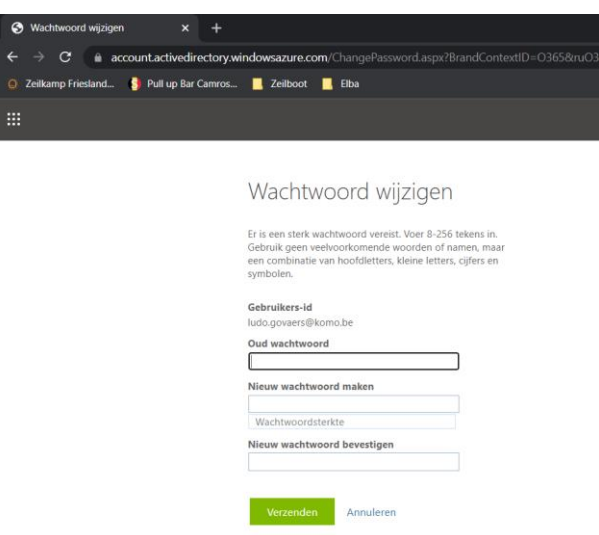

Nadat u dit gewijzigd hebt zal het nieuwe wachtwoord gevraagd worden op alle toestellen (b.v outlook op GSM, one-drive op een andere pc, enz.) waarbij u gebruikt maakt van uw O365-account